Ministère des Enseignements Secondaire et Supérieur (MESS)

> \_\_\_\_\_\_\_\_\_\_\_\_\_\_\_\_\_\_\_ Secrétariat Général

> > ....................

Université Polytechnique de Bobo-Dioulasso (U.P.B.)

Ecole Supérieure d'Informatique (E.S.I)

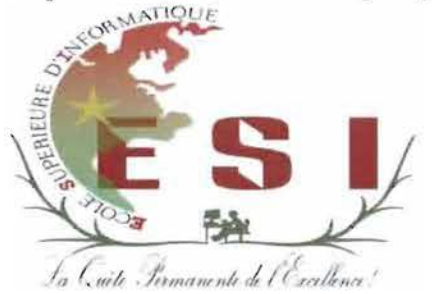

Cycle des Ingénieurs de Travaux Informatiques (C.I.T.I) Option: Analyse et Programmation (A.P)

## Rapport de fin de cycle

THEME : « Développement d'une application Androïd pour la gestion de petites annonces»

*Période du* 1 *aout au* 31 *octo6re 2014*

Auteur: BAYALA Thierry Roger et ZEBRE Oumarou

Maître de stage

M.YACOUBA OUATTARA

Conseiller technique de NTS-Solution

**Superviseur** 

Dr. SADOUANOUA MALO

Enseignant chercheur à l'Ecole Supérieure d'Informatique

Année académique: 2012-2013

#### **DEDICACES**

Nous dédions ce travail à nos parents amis et proches, ainsi qu'à tous ceux qui de loin ou de près ont contribué à sa réalisation.

*«Veui(fez trouver tians ce travai( fe fruit tie vos 6énéâictions, et* f *e:<pression âe notre profontie gratituâe.* »

### **REMERCIEMENTS**

Cette étude a été réalisée grâce au soutien quotidien et à une assistance sans mesure de personnes de très bonne volonté.

Notre reconnaissance va à l'endroit de toutes ces personnes qui ont participé de près ou de loin à la réalisation de ce projet. Nous tenons à remercier:

 $\checkmark$  Dr Sadouanouan MALO enseignant-chercheur à l'ESI, notre superviseur pour ses conseils et son soutien;

#### $\checkmark$  tout le corps professoral de l'ESI

Pour les cours qu'ils nous ont dispensés;

#### $\checkmark$  M. Yamouta HIE

Manager Général de NTS-Solution, de nous avoir reçu au sein de la structure pour ce stage;

#### ./ M. Yacouba OUATTARA

Conseiller Technique de NTS-Solution, pour son apport inestimable, ses conseils avisés et sa grande générosité;

#### ./ M. Marcus KABORET

Chef de la division développement web et mobile de NTS-Solution, pour ses conseils, sa disponibilité et son soutien.

- $\checkmark$  M. Djibril Boly pour son soutien lors de la phase de réalisation du projet;
- $\checkmark$  Toute l'équipe de NTS-Solution

Merci pour l'ambiance conviviale de travail dans lequel nous avons effectué ces trois (03) mois de stage et aussi pour les critiques, remarques et conseils.

#### SIGLES ET ABREVIATIONS

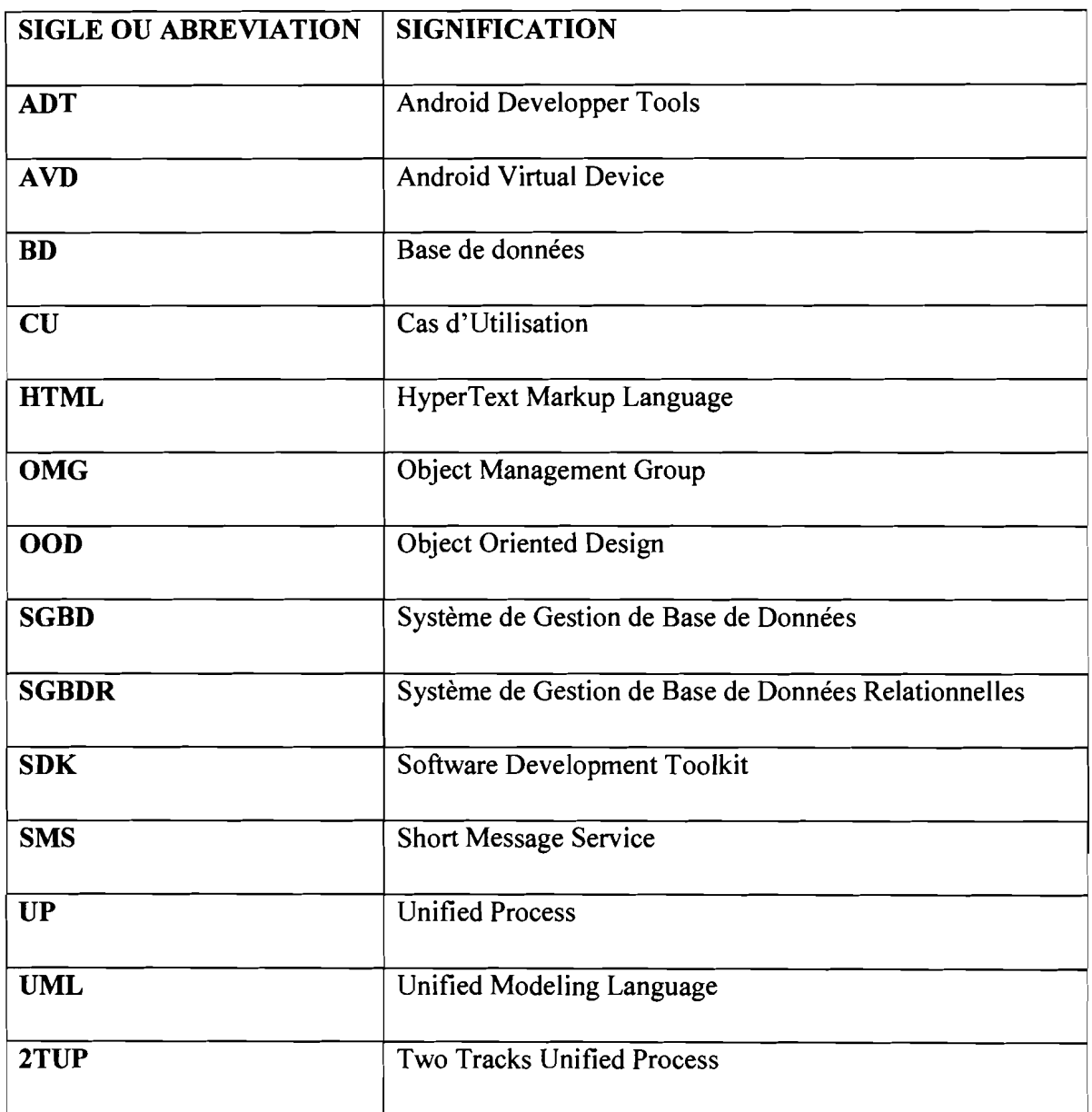

#### LISTE DES TABLEAUX

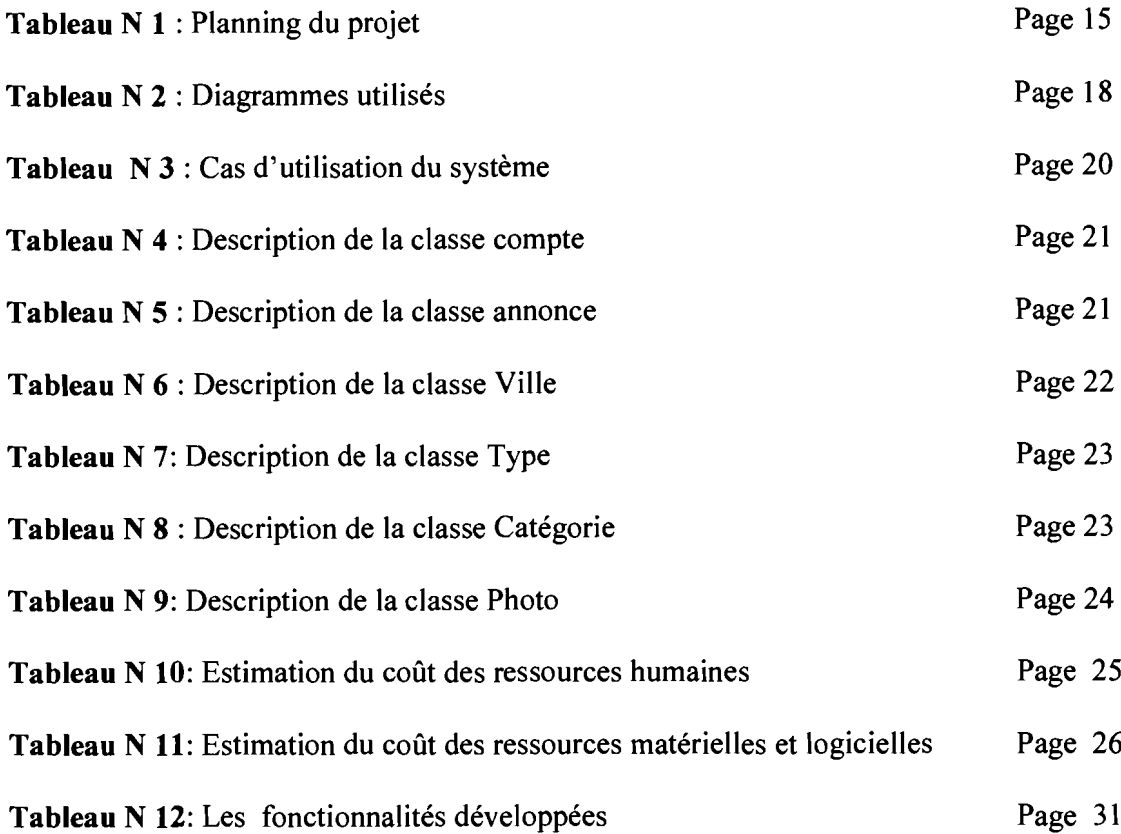

#### LISTE DES ANNEXES

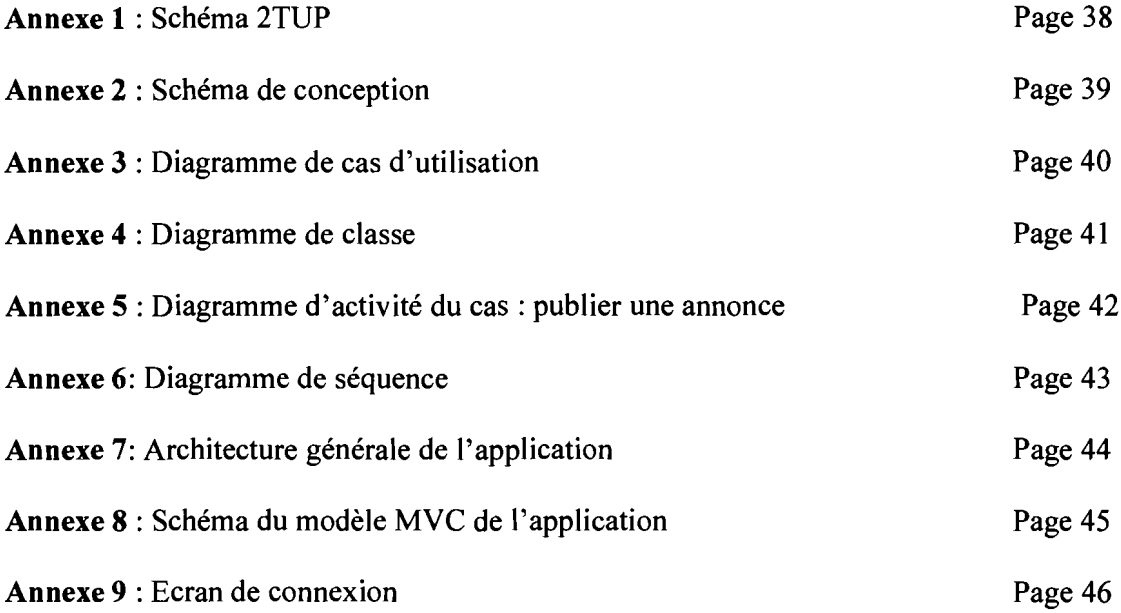

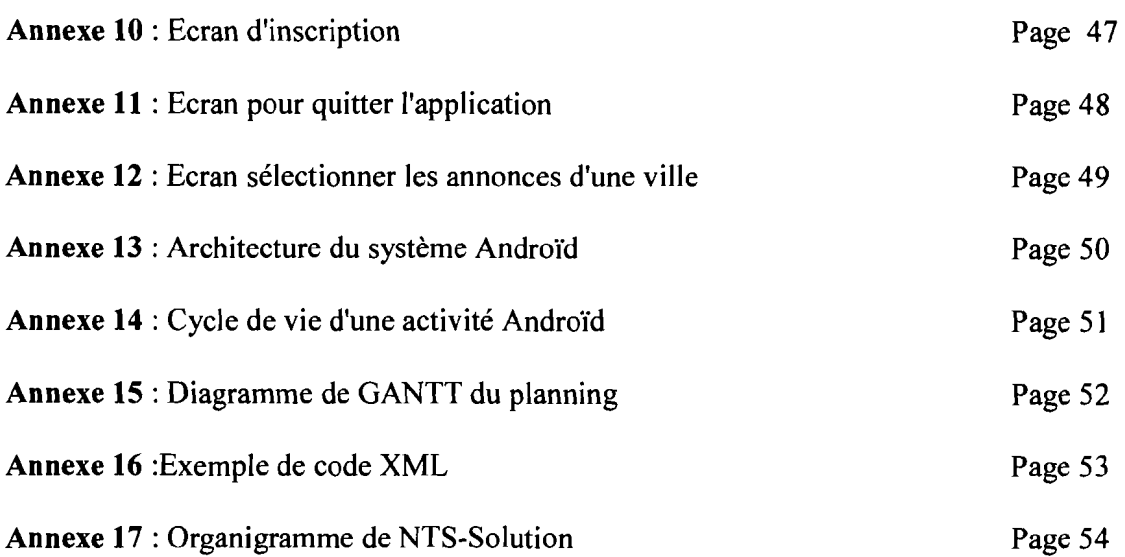

#### **LISTE DES FIGURES**

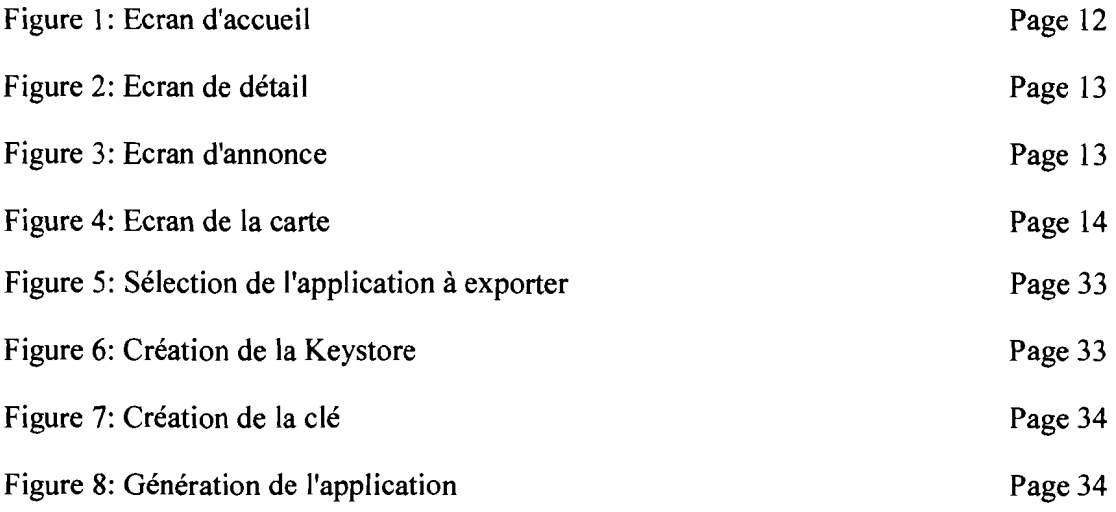

#### SOMMAIRE

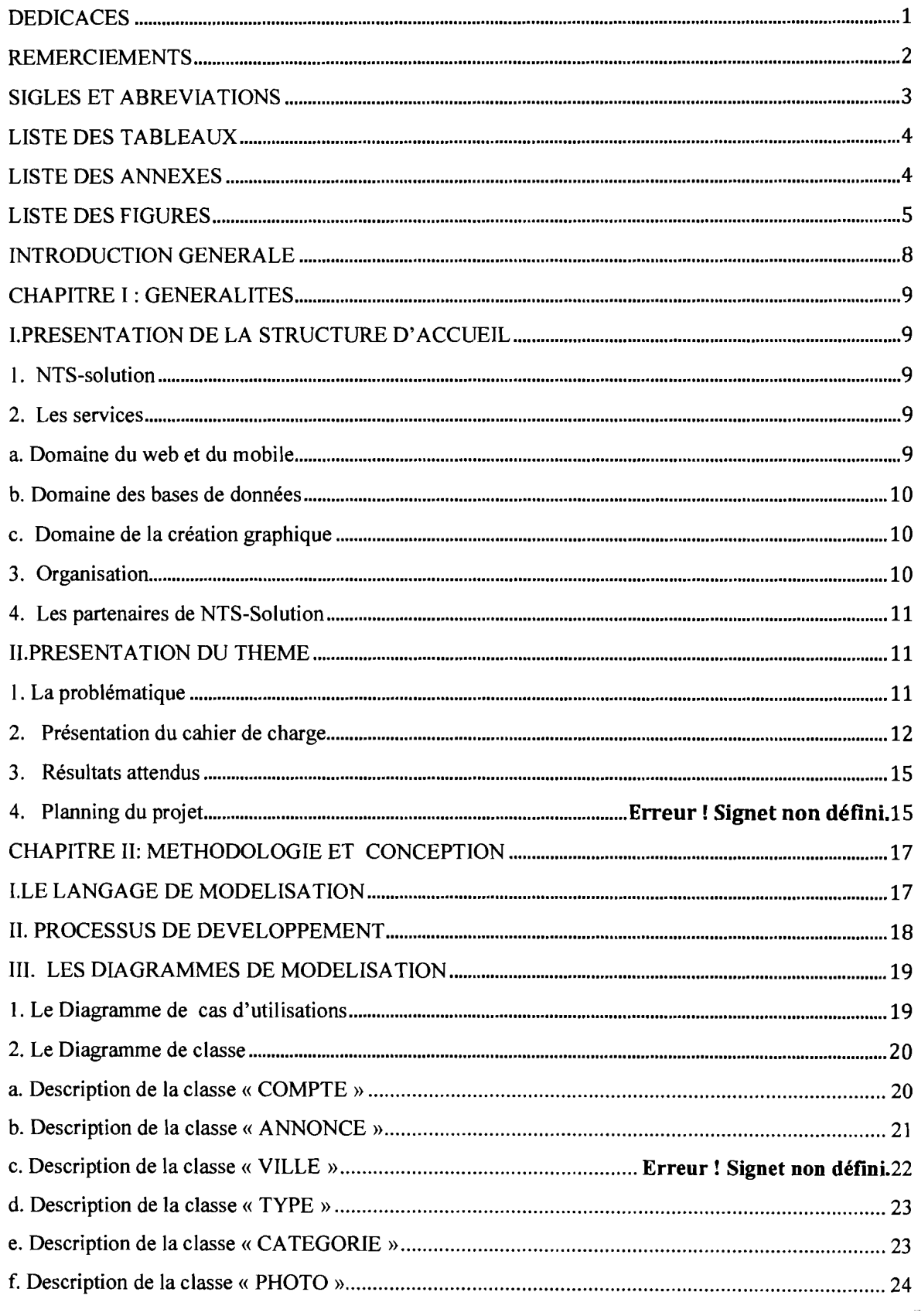

Année académique: 2012-2013 Développement d'une application Androïd pour la gestion de petites annonces  $\frac{1}{6}$ 

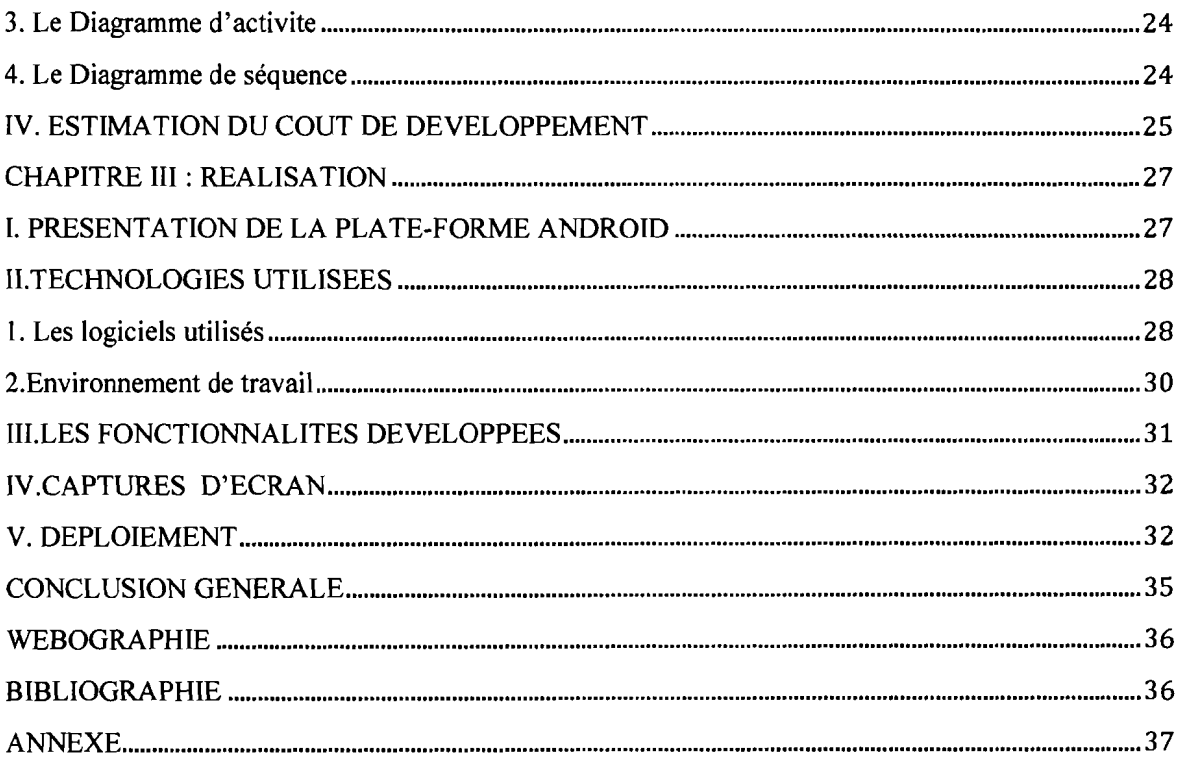

 $\frac{7}{25}$ 

## **INTRODUCTION GENERALE**

Les Smartphones (téléphones intelligents) ont connu un essor très important durant ces dernières années. Ils sont de plus en plus dotés d'une puissance avec des fonctionnalités assez évoluées permettant de créer des applications innovantes et de les distribuer en toute simplicité. Bien plus que des appareils nous permettant d'effectuer des appels ou d'envoyer des SMS (messages courts), ces terminaux sont devenus de véritables outils multimédia permettant d'accéder à tous les modes de la communication si bien que les besoins des utilisateurs sont de plus en plus croissants et spécifiques en termes d'application pour satisfaire leur besoin quotidien.

NTS-solution ayant pris conscience du besoin des utilisateurs à décidé d'orienter une grande partie de ses activités vers le développement de solutions mobiles complètes et innovantes pour satisfaire ces besoins par la mise à leur disposition des services basiques accessibles depuis ces terminaux. C'est dans ce cadre que nous avons été accueillis par cette structure comme stagiaires pendant trois (03) mois pour travailler sur un de ses nombreux projets de développement mobile sous le thème: **«Développement d'une application Androïd pour la gestion de petites annonces** ».Cette solution qui sera développée sous la plateforme An**droïd,** permettra aux utilisateurs de pouvoir lire et publier de petites annonces de façon efficace et rapide.

Le présent document organisé en trois (03) chapitres fait l'économie de trois (03) mois de stage chez NTS-Solution: En premier lieu nous faisons une présentation générale de la structure d'accueil ainsi que le thème de stage. Ensuite nous présentons les méthodologies de travail et de conception, puis nous présentons le travail réalisé. Enfin nous dressons un bilan général par rapport au travail.

## **CHAPITRE I: GENERALITES**

#### 1. PRESENTATION DE LA STRUCTURE D'ACCUEIL

#### 1.NTS-Solution

NTS est une société de services en ingénierie informatique (SSII) spécialisée dans le domaine du multimédia, du web, du développement et de la technologie mobile. Ses agents sont des ingénieurs et techniciens qui mettent leurs compétences techniques et au service de ses clients pour leur proposer des solutions adaptées à leurs besoins. Ils accompagnent ces projets tout au long de leur cycle de vie

NTS-Solution a développé des univers graphiques très divers, pour des projets Web spécifiques représentatifs des tendances de ce secteur (sites vitrines, webzines...).

#### 2. Les Services de NTS-Solution

#### a. Domaine du Web et du Mobile

Dans le souci de permettre la mobilité lors des accès aux applications, NTS-Solution ne développe que des applications web, c'est-à-dire des applications accessibles depuis un navigateur internet (Internet Explorer ou Firefox). Le développement d'applications de gestion, de traçabilité ou de monitoring font parties intégrantes des applications conçues par NTS-Solution, notamment:

- Logera (logiciel de gestion des résultats d'analyse d'eau)
- Promut (logiciel de gestion des mutuelles)
- Fruitrack (logiciel des gestions de la traçabilité des fruits)
- Staff (logiciel de gestion des ressources humaines)
- QuickCompta (Solution de gestion des écritures comptables)

Au niveau du développement des applications mobiles, notamment pour Smartphones Androïd, NTS-Solution en est le pionnier au Burkina Faso. LeFaso.net, Fasoroom et Lafya sont

des applications mobiles faisant partie de ces références et qui sont disponibles en téléchargement.

#### b. Domaine des bases de données

Pour concevoir des bases de données, NTS-Solution utilise principalement les SGBDR (Système de gestion de bases de données relationnelles) suivants PGSQL, MySQL, Oracle ...

La société a conçu et réalisé pour IAMGOLD ESSAKANE SA une base de données de gestion de l'aspect de la durabilité.

#### c. Domaine de la création graphique

NTS-Solution excelle également dans la réalisation de supports de communication. Notamment des banderoles, dépliants, porte-documents, cartes de visite et cartes de vœux, cachets, en-têtes...

Tous les supports de communication sont imprimés numériquement.

#### 3.0rganisation

La structure organisationnelle actuelle de NTS comprend:

- $\div$  Conseil de gestion: Equipe dirigeante de la société
- .:. Manager General: premier responsable de la société, garant moral de NTS-Solution.
- Manager Technique: directeur technique de NTS-Solution.
- Division web & mobile: département s'occupant des projets de développement d'applications web et mobiles.
- Division Software et Data base: département s'occupant de la conception de base de données et des logiciels client lourd.
- •:. Division Analytique fonctionnelle et Ergonomie : département s'occupant de l'élaboration des cahiers de charges et de la conception du visuel des applications;
- \* Division Commercial: département s'occupant de la relation client;
- .:. Supervision et Développement de projets : département s'occupant des projets (planning de réalisation, niveau d'avancement).
- $\triangleleft$  Consultants: NTS-Solution fait appel à des consultants dans le cadre de projets, ils sont gérés par le directeur technique.
- L'organigramme de NTS-Solution est présenté en annexe (Annexe 17).

#### 4.Les partenaires de NTS-Solution

Comme toute entreprise de prestation de service œuvrant dans le domaine informatique, NTS-Solution est en collaboration ou en partenariat avec des structures de la place et même des structures hors du Burkina Faso. Son statut de "Startup (Entreprise à fort potentiel de croissance)" lui impose de nouer des partenariats avec des entreprises qui œuvrent dans le même domaine que lui ou des domaines similaires. Ces partenariats lui permettent de tisser et de mettre en œuvre des relations de travail, de collaboration ou d'échanges de services.

Les échanges de service (une autre forme de partenariat) permettent aussi, à NTS-Solution de bénéficier d'expertises afin de mener à bien certains projets ou de vendre ses services. NTS-Solution développe aussi des partenariats avec des personnes physiques ayant une grande expertise dans les domaines précis.

#### II.PRESENTATION DU THEME

#### l.La problématique

L'utilisation des Smartphones est de plus en plus croissante en Afrique de façon générale et en particulier au Burkina Faso. En effet le taux de pénétration des Smartphones en Afrique est estimé entre17 et 19 % par année [1] ce qui est important.

Face à l'importance de ce taux, NTS-solution s'est orientée vers les offres de services disponibles sur les Smartphones dans l'objectif de proposer des services communs aux utilisateurs dans un premier temps mais aussi dans l'intention de devenir les leaders dans le domaine. Ayant déjà réalisé des solutions accessibles depuis les terminaux mobiles,

NTS-Solution n'entend pas s'arrêter en si bon chemin. C'est dans cette optique qu'elle a décidé d'améliorer son offre de solutions mobiles par la mise à disposition d'une solution de publication de petites annonces accessibles sur les terminaux mobiles Androïd. Le nom de cette solution est « LesOKZ », comme pour dire les occasions, bonnes occasions, petites annonces, etc.

«LesOKZ » est une plateforme de visualisation et de publication de petites annonces basées sur le système Androïd. Elle sera disponible gratuitement sur Google Play (la plate-forme du groupe Google, le leader des solutions internet) pour permettre aux utilisateurs de Smartphones de pouvoir le télécharger et l'installer en toute simplicité.

L'objectif de la plateforme est de faciliter la gestion des annonces de façon rapide et efficace en intégrant plus de fonctionnalités que celles offertes par des solutions similaires disponibles sur le marché.

Afin de mieux décrire les fonctionnalités et les enjeux de cette solution, un cahier des charges (une suite d'écran de la future solution avec la description des fonctionnalités à développer) a été élaboré et mis à notre disposition, pour nous aider à la réalisation de ce projet dont nous présentons quelques point saillants.

#### 2.Présentation **du** cahier des charges

Pour atteindre les résultats attendus, « LesOKZ » reposera sur un ensemble de fonctionnalités et une base de données MySQL qui servira à stocker les informations.

Le but de notre stage est de développer cette plateforme et sa base de données avec les fonctionnalités suivantes:

#### $\checkmark$  Le Home ou page d'accueil

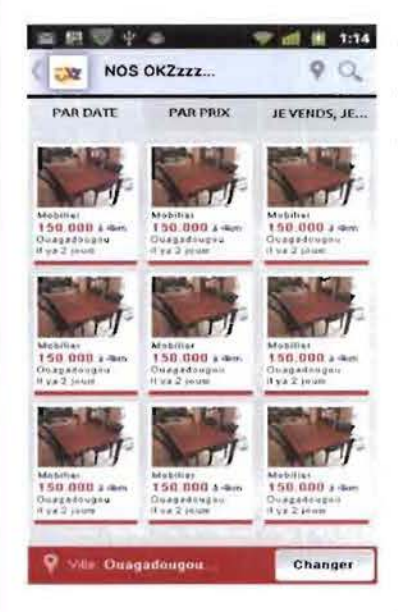

Figure 1: Ecran d'accueil

Le Home est la page qui s'affichera après le *splashscreen* (écran de démarrage) de l'application. Cette page affiche toutes les annonces qui ont été effectuées par le groupe de gestion du contenu de NTS-Solution ou d'autres utilisateurs, et doit leur permettre de visualiser comme l'indique le visuel de la figure 1 :

Le bouton «*Changer* », qui se trouve au niveau du pied de page à droite permettra de regrouper les annonces par ville et les deux premiers onglets serviront à les classer en fonction du prix (du moins cher au plus cher) et en fonction de la date de publication (de la plus récente à la plus ancienne).Le dernier onglet servira à ajouter une nouvelle annonce dans la base de données pour une publication.

#### Détail article

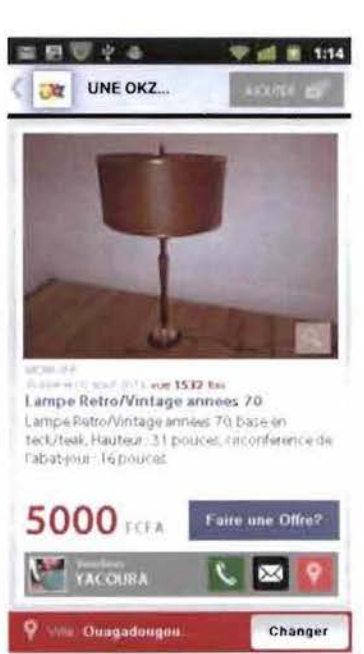

gure 2 : Cette page permettra à J'utilisateur d'avoir les informations complémentaires sur un article de son choix comme dans le visuel de la fi-

A ce niveau, l'utilisateur aura la possibilité de zoomer sur l'image de l'annonce pour mieux la voir grâce à la loupe qui se trouve en bas à droite de l'image. Il pourra aussi voir son prix ainsi que quelques informations sur le vendeur et aussi faire une offre en cliquant sur le

. Il pourra contacter le ven-Faire une Offre? bouton faire une offre deur soit par appel en cliquant sur le bouton sous en envoyant un message grâce à ce bouton . La dernière icône permettra de Figure 2: Ecran de détail géo-localiser l'annonce.

#### Publication d'annonce

| B<br>$\alpha$ | $\frac{1}{2}$<br>JE VENDS, JE |                                | 1:14 |
|---------------|-------------------------------|--------------------------------|------|
|               | THE OR WARD ROLL              |                                |      |
| ſ             | THE AINE RET                  |                                |      |
| ORIGINAL WORK |                               | DEVICE JUSTICES                |      |
|               |                               | <b>DESTRIPTION CENTRAL DRE</b> |      |
|               | the ways startly              |                                |      |
|               | 动理学                           |                                | œ    |
|               |                               | <b>JE VENDS</b>                |      |

Figure 3:Ecran d'annonce

La page permettra à l'utilisateur d'effectuer une annonce, Elle se présente comme sur la figure 3 :

L'utilisateur renseignera ces champs pour ensuite ajouter l'annonce en cliquant sur le bouton JE VENDS . L'image de l'appareil photo **la** lui permettra de prendre une photo de l'annonce ou de charger une image depuis la carte mémoire.

La MAP

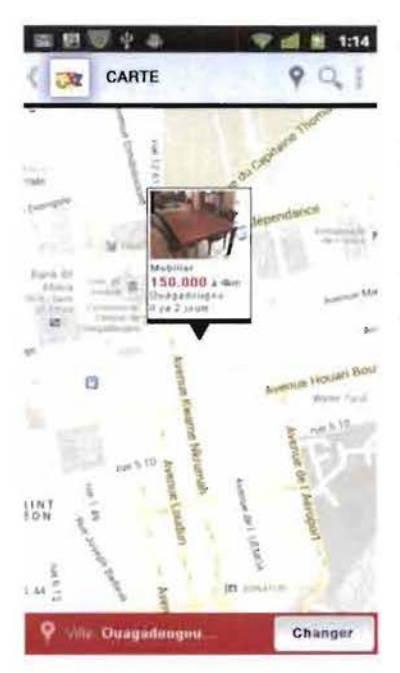

Cette page permettra à l'utilisateur de visualiser les annonces sur une carte comme l'indique le visuel de la figure 4.

L'utilisateur pourra se servir de cette fonctionnalité pour avoir une idée par rapport a la situation géographique de l'annonce et aura la possibilité d'accéder au détail de l'article en cliquant sur l'info bull qui présente en partie l'article.

#### Figure 4: Ecran de la carte

#### $\checkmark$  Connexion

Cette fonctionnalité permettra à l'utilisateur de se connecter à l'application avant de pouvoir effectuer une vente ou d'accéder à son profil.

#### ,/ Profil

Le profil présentera les informations sur l'utilisateur et lui permettra de faire des partages à travers des réseaux sociaux (Google plus, Facebook, twitter).

#### $\checkmark$  Création de compte

Cette page permettra à l'utilisateur de créer un compte utilisateur afin de pouvoir bénéficier d'un certain nombre de services de l'application

#### $\checkmark$  Recherche

La fonctionnalité de recherche permettra de faire des recherches en fonction du texte saisi par 1'util isateur

#### $\checkmark$  Appel

Cette fonctionnalité permettra à l'utilisateur de joindre le vendeur ou l'annonceur par appel

#### $\checkmark$  Message et mail

Cette fonctionnalité permettra à l'utilisateur de joindre le vendeur ou l'annonceur par message

Pour la gestion des données de « LesOKZ », deux (02) bases de données seront utilisées. Une base donnée distante qui servira à contenir les informations nécessaires sur les annonceurs et les différentes annonces effectuées et une autre base sur le sur le terminal qui stockera les paramètres utilisateur.

#### 3.Résultats attendus

Les objectifs de notre stage chez NTS-Solution durant ces trois (03) mois peuvent être regroupés en deux parties. Dans un premier temps, nous devons créer un cadre dans lequel nous appliquerons les connaissances théoriques acquises à l'école et aussi de nous permettre d'améliorer notre expérience en ce qui concerne le développement de solutions logicielles avec le système d'exploitation pour terminaux intelligents: Androïd. Le second objectif visé par ce stage est de réaliser (au moins à quatre-vingt (80%)) une application pour téléphone intelligent dénommée « LesOKZ »en respectant le cahier des charges présenté précédemment.

#### 4. Planning du projet

Notre stage s'est déroulé en trois (03) mois selon le programme donné par NTS-solution. Débuter le  $1<sup>er</sup>$  aout 2013 ce stage a pris fin le 31 octobre 2013.

Le tableau 1 illustre le planning de notre stage

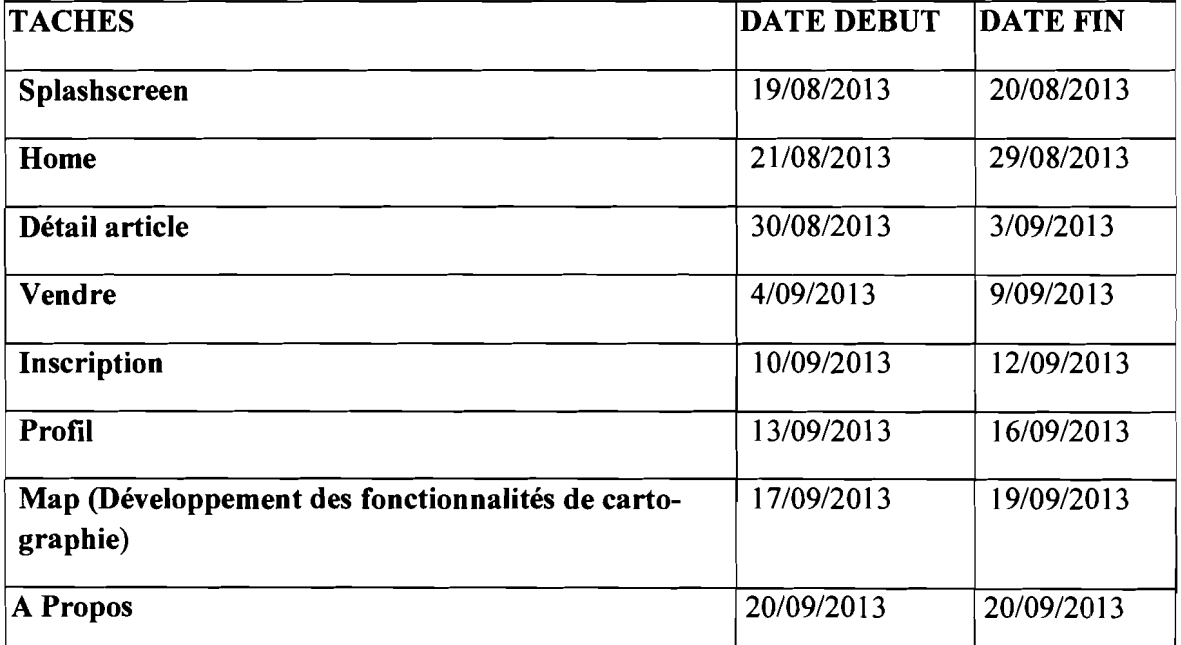

#### Tableau 1:Planning du Projet

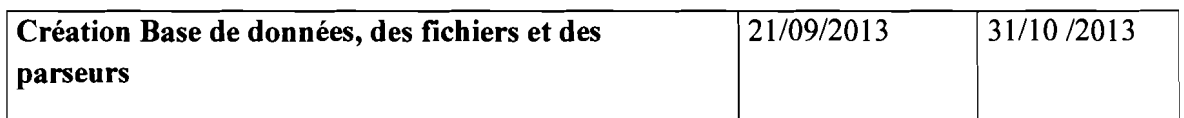

Le diagramme de Gantt de ce planning est présenté en annexe (Annexe 15).

## <sup>1</sup> CHAPITRE II: METHODOLOGIE ET CONCEPTION

L'analyse et la conception d'un projet informatique nécessitent l'utilisation d'un langage de modélisation et d'une méthode ou démarche de développement appropriée. Ce sont des outils d'aide à la conception qui permettent la description du système logiciel par les diagrammes, pour une meilleure compréhension de celui-ci par les acteurs à travers les cas d'utilisation, les diagrammes de séquences mais surtout une participation et une collaboration active entre informaticiens et acteurs du système à travers le recueil d'information. L'ensemble des règles de modélisation peut être appuyé par un processus dont le rôle est d'assurer l'harmonie au sein d'un ensemble d'éléments coopératifs, et d'expliquer comment il convient de se servir du langage de modélisation.

#### 1. LE LANGAGE DEMODELI8ATION

Pour programmer une application, il ne convient pas de mettre l'accent que sur l'écriture du code. Il faut d'abord organiser ses idées, les documenter, puis organiser la réalisation en définissant les modules et étapes de la réalisation. C'est cette démarche antérieure à l'écriture que l'on appelle modélisation, son produit est un modèle.

Cette modélisation nécessite l'utilisation d'un langage permettant la description du système logiciel ainsi que sa compréhension par ses futurs utilisateurs. Pour ce faire, nous choisissons UML (Unified Modeling Langage) comme langage de modélisation de notre système, car il comble une lacune importante des technologies objets et parce que nous sommes très familiers à ce langage qui est celui utilisé par NTS-Solution. Il permet d'exprimer et d'élaborer des modèles objet, indépendamment de tout langage de programmation. De plus, grâce à sa notation graphique, il permet d'exprimer visuellement une solution objet, ce qui facilite la comparaison et l'évaluation de solutions. Enfin, l'aspect formel de sa notation limite les ambiguïtés et les incompréhensions.

UML (la version 2.0) définit 13 (treize) diagrammes [2], mais ceux utilisés dans l'ensemble de notre analyse sont présentés dans le tableau 2 suivant:

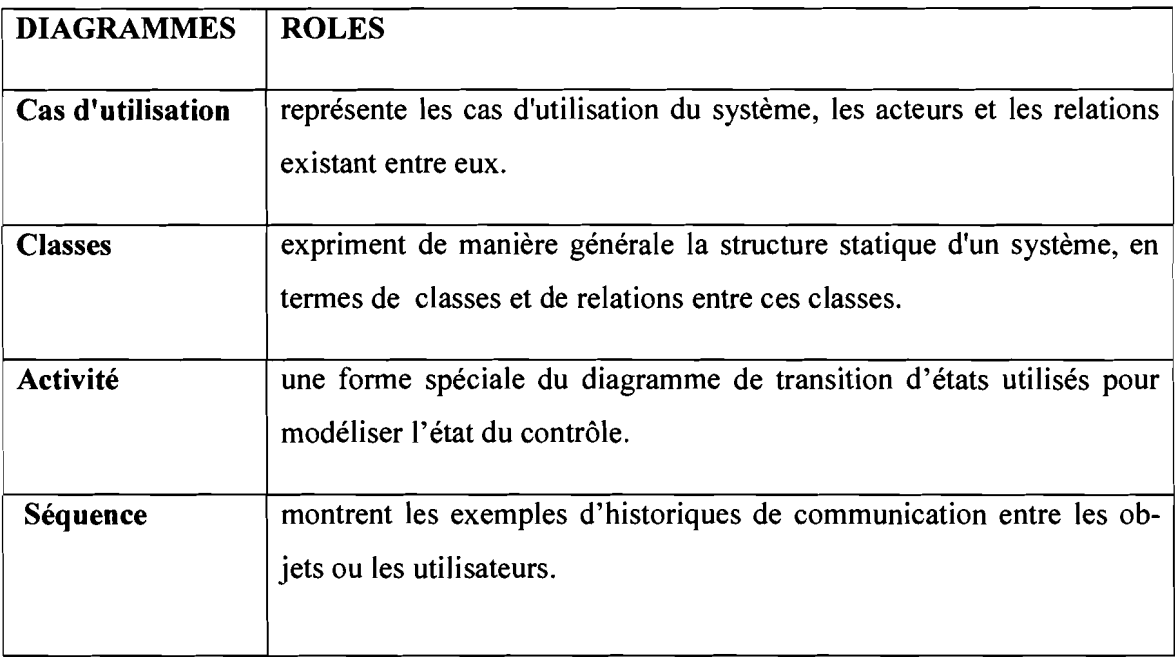

#### Tableau 2: Diagrammes utilisés

#### II. LE PROCESSUSDE DEVELOPPEMENT

Afin d'obtenir une application de qualité qui réponde aux besoins des utilisateurs en respectant les délais et les coûts prévus, nous utilisons le processus de développement 2TUP (Two Tracks Unified Process ou processus unifié à deux chemins).

2TUP, est un processus de développement logiciel implémentant le Processus Unifié (UP). Il propose un cycle de développement en « $Y$  » qui dissocie les aspects techniques des aspects fonctionnels. Il commence par une étude préliminaire qui consiste essentiellement à identifier les acteurs qui vont interagir avec le système à construire, les messages qu'échangent les acteurs et le système, à produire le cahier des charges et à modéliser le contexte (le système est une boîte noire, les acteurs l'entourent et sont reliés à lui, une sur l'axe reliant un acteur au système des messages que les deux s'échangent). Le processus s'articule ensuite autour de trois (03) phases essentielles

- Une branche technique qui recense les besoins non fonctionnels. Il s'agit essentiellement des contraintes que l'application doit prendre en compte comme par exemple les contraintes d'intégration, les contraintes de développement et les contraintes de performances ;
- Une branche fonctionnelle qui recense les besoins fonctionnels et analyse les spécifications fonctionnelles de manière à déterminer ce que va réaliser le système en terme de métier;
- **• Une phase de réalisation** décomposer aussi en étape de conception préliminaire, de conception détaillée et enfin de codage.
	- $\checkmark$  La conception préliminaire, qui représente une étape délicate, car elle intègre le modèle d'analyse fonctionnelle dans l'architecture technique de manière à tracer la cartographie des composants du système à développer.
	- $\checkmark$  La conception détaillée, qui étudie ensuite montre comment réaliser chaque composant.
	- $\checkmark$  L'étape de codage, qui produit ses composants et teste au fur et à mesure les unités de code réalisées.
- **• L'étape de recette** qui consiste enfin à valider les fonctionnalités du système.

Le schéma qui illustre le processus de développement 2TUP est présenté en annexe (Annexe 1).

En somme, l'adoption d'UML comme langage de modélisation et de 2TUP comme processus de développement nous a permis de produire des modèles accompagnés de documents tout au long du cycle de développement de l'application comme le montre la figure en annexe (Annexe 2).

#### **III.LES DIAGRAMMES DE MODELISATION**

#### **l.Le diagramme de cas d'utilisation**

Le diagramme de cas d'utilisation représente la structure des grandes fonctionnalités nécessaires aux utilisateurs du système. C'est le premier diagramme du modèle UML, celui où s'assure une relation entre l'utilisateur et les objets que le système met en œuvre. Il représente la structure des fonctionnalités nécessaires aux utilisateurs du système. Pour ce qui est de notre projet, nous l'utilisons lors des étapes de capture des besoins fonctionnels et techniques dans notre processus de développement 2TUP. Cette procédure est efficace car elle permet de cerner tous les besoins de l'utilisateur avant la réalisation du projet.

Le schéma du diagramme de cas d'utilisation est en annexe(Annexe 3)

#### **Identification des cas d'utilisation**

 $19\over{6}$ 

L'analyse des fonctionnalités prévues dans le cahier des charges, nous permet de dégager ou encore d'identifier les cas d'utilisation de notre application.

Le tableau 3 suivant résume les cas d'utilisation identifiés :

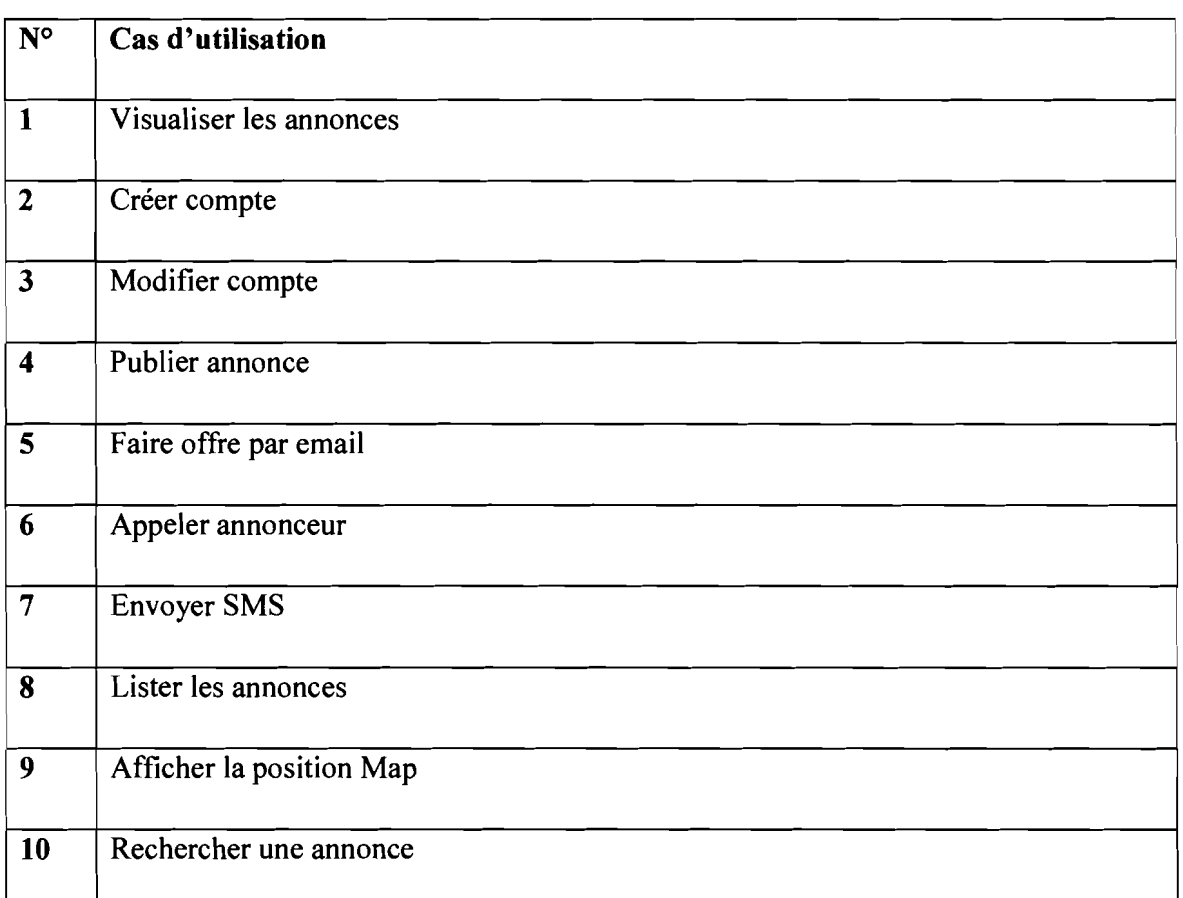

#### Tableau 3: Les cas d'utilisation du système

#### 2. Le diagramme de classe

Le diagramme de classes définit la structure statique du système en montrant les objets dans le système, les relations entre les objets, les attributs et les opérations qui caractérisent chaque classe d'objet. Il intervient au niveau de la branche fonctionnelle de notre processus. Il a servi dans le cadre de notre projet à représenter la structure des entités manipulées par l'utilisateur.

Le diagramme de classe est présenté en annexe (Annexe 4)

#### Description des classes

#### a. Description de la classe« COMPTE»

Le tableau 4 suivant présente la description de la classe «COMPTE ».

#### Tableau 4: Description de la classe « COMPTE»

CLASSE: COMPTE

Cette classe permet de stocker les informations sur un utilisateur désirant avoir un compte qui va lui servir à communiquer avec les autres utilisateurs.

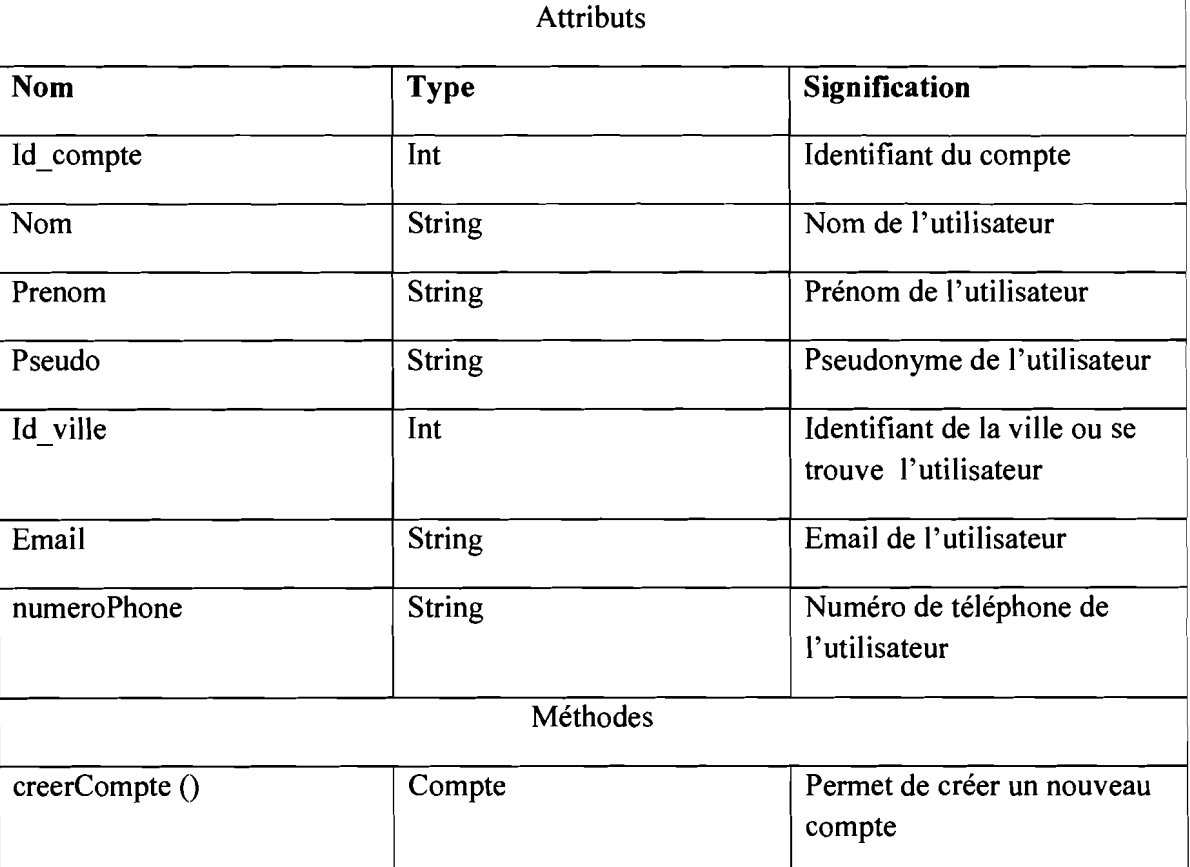

#### b. Description de la classe « ANNONCE»

Le tableau 5 suivant présente la description de la classe « ANNONCE».

#### Tableau 5: Description de la classe «ANNONCE ».

![](_page_21_Picture_361.jpeg)

![](_page_22_Picture_318.jpeg)

#### c. **Description de la** classe « **VILLE»**

Le tableau 6 suivant présente la description de la classe « VILLE».

#### Tableau 6: Description de la classe « VILLE»

![](_page_23_Picture_359.jpeg)

#### d. Description de la classe «TYPE»

Le tableau 7 suivant présente la description de la classe « TYPE».

#### Tableau 7: Description de la classe «TYPE »

![](_page_23_Picture_360.jpeg)

#### e. Description de la classe «CATEGORIE»

Le tableau 8 suivant présente la description de la classe « CATEGORIE».

#### Tableau 8: Description de la classe « CATEGORIE »

![](_page_23_Picture_361.jpeg)

![](_page_24_Picture_485.jpeg)

#### f. Description de la classe « PHOTO»

Le tableau 9 suivant présente la description de la classe « PHOTO».

#### Tableau 9: Description de la classe « PHOTO»

![](_page_24_Picture_486.jpeg)

#### 3.Le diagramme d'activité

Le diagramme d'activité n'est autre que la transcription dans UML de la représentation du processus telle qu'elle a été élaborée lors du travail qui a préparé la modélisation: il montre l'enchaînement des activités qui concourent au processus.

Il intervient dans la branche gauche de notre processus de développement dans la phase d'analyse.

Le Diagramme d'activité est présenté en annexe (Annexe 5)

#### 4.Le diagramme de séquence

Le diagramme de séquence permet de représenter la succession chronologique des opérations réalisées par un acteur. Il indique les objets qui seront manipulés par l'acteur et les opérations. Il représente les messages échangés entre les objets dans un ordre chronologique. Il donne une notion temporelle aux messages. Nous l'utilisons au niveau de la branche fonctionnelle de notre processus pour représenter l'opération de publication d'annonce par un utilisateur du système.

Le diagramme de séquence est présenté en annexe (Annexe 6).

#### IV. ESTIMATION DU COUT DE DEVELOPPEMENT

La réalisation d'un projet informatique nécessite la mobilisation de ressources humaines, matérielles et financières.

Dans cette partie de notre rapport nous présentons le coût global de réalisation de l'application« LesOKZ».

La réalisation de l'application a nécessité la mobilisation de deux types de ressources: les ressources humaines et les ressources matérielles et logicielles.

- $\triangleright$  Les ressources humaines : il s'agit des acteurs humains qui ont participé au développement de l'application. Ils sont au nombre de cinq (05) répartis comme suit:
- $\blacktriangleright$  deux (02) développeurs;
- $\triangleright$  un (01) superviseur pour la validation des choix technologiques;
- $\triangleright$  un (01) superviseur au développement et responsable R&D;
- $\triangleright$  un (01) chef de projet;

Le tableau 10 suivant donne une estimation du cout de développement de l'application en termes de ressources humaines.

![](_page_25_Picture_419.jpeg)

#### Tableau 10: Estimation du cout des ressources humaines

![](_page_26_Picture_284.jpeg)

- Les ressources matérielles et logicielles: il s'agit du matériel et des logiciels utilisés dans le cadre du projet.
- » Les couts relatifs aux ressources matérielles et logicielles sont regroupés au sein du tableau Il suivant:

![](_page_26_Picture_285.jpeg)

Tableau 11: Estimation du cout des ressources matérielles et logicielles

Le cout total de développement de l'application« LesOKZ» s'élève 2 600400 FCFA Hors Taxes.

## **CHAPITRE III : REALISATION**

Dans ce chapitre nous allons présenter la réalisation du projet, en passant par la présentation de la plateforme Androïd, des technologies utilisées, des fonctionnalités développées ainsi que des captures d'écran du produit final.

La phase de réalisation intervient au niveau de la branche conception et développement du logiciel pour les phases de code, de test et recette de 2TUP.

#### **1. PRESENTATION DE LA PLATEFORME ANDROID**

Androïd est un système d'exploitation Open Source pour terminaux mobiles conçu par Androïd, une startup américaine puis rachetée par Google en juillet 2005 [3].

Cet OS se différencie principalement de ses concurrents, par le fait qu'il est ouvert. Le modèle économique de Google semble très pertinent, l'adoption d'Androïd par les fabricants sera plus rapide du fait de la gratuité d'utilisation pour le constructeur. Voilà pourquoi il nous est pertinent de travailler sur cette plateforme. Une autre raison est que les applications Androïd sont développées en Java, un langage de programmation dont nous avons connaissances pour l'avoir étudié en cours (théorie et pratique). Androïd dispose aussi d'un ensemble de librairies qui incluent la plupart des fonctionnalités présentes dans java ainsi que des fonctionnalités supplémentaires pour la gestion de l'interface graphique par exemple.

Cette plateforme mobile, bâtie autour du noyau Linux 2.6 a plusieurs versions avec une architecture (Annexe 13) organisée en plusieurs couches permettant ainsi de développer des applications innovantes :

- Le noyau Linux
- Les bibliothèques graphiques
- Une Machine Virtuelle: Dalvik Virtual Machine
- Framework applicatif
- Application

Les applications Androïd sont des assemblages de composants liés entre eux par un fichier de configuration et reposent sur un cycle de vie comme l'indique la figure en annexe (Annexe 14) .Ses composants sont:

- Vues qui sont comme des éléments de l'interface graphique qui contenant des composants organisés selon diverses mises en page.
- Contrôles Boutons, champs de saisie, case à cocher, etc.
- Activité(Activity) peut être assimilée à un écran structuré par un ensemble de vues et de contrôles. Elle présente deux (02) volets à savoir le volet métier et la gestion du cycle vie implémentée en Java dans une classe héritant d'Activity et le volet interface définit soit en XML soit en JAVA.

Dans le cadre de la réalisation du projet, nous avons eu à utiliser un ensemble de technologies que nous vous présenterons dans le point suivant.

#### II. TECHNOLOGIES UTILISEES

Pour assurer la communication entre la base de données et l'application nous avons utilisé la technique la plus répandue qui est la suivante:

L'application envoie des scripts PHP sous forme de requête vers le serveur MySQL grâce au protocole http, le serveur à son tour analyse la requête et renvoie la réponse sous forme de fichiers XML à l'application qui fait la lecture de ces fichiers par l'intermédiaire du parseur SAX qui est une classe spécialisée dans la lecture de flux XML. Le parseur SAX contrairement aux autres parseurs comme le DOM ne stocke pas les informations en mémoire et peut être écrit en plusieurs langages comme java, Perl, C++, etc. Ainsi nous mettons en place un scenario qui consiste à faire fonctionner notre application selon l'architecture 3-tiers du point de vue technologie. Le client ici est la plateforme Androïd, le serveur Web est PHP et le serveur de base de données est MySQL (Annexe 7).

Dans la partie suivante, nous aborderons la présentation des outils qui ont servi à la réalisation de ce projet en présentant l'environnement logiciel et par la suite l'environnement de travail

#### l.Les logiciels utilisés

A ce niveau nous allons vous présenter les logiciels qui ont été utilisés pour le développement de l'application.

#### **Eclipse**

L'environnement de travail que nous avons utilisé pour la réalisation de ce projet est l'ADT Bundle qui est une version d'éclipse libre et gratuite très prisée par les développeurs Androïd disponibles sous Windows, Gnu/Linux et Mac OS.

II intègre le *SDK (Kit de Développement Logiciel) Androïd* pour la compilation, la signature de l'application et *l'ADT* qui propose des interfaces servant au débogage des applications qui sont en fait des outils mis en place par Google pour faciliter le développement Androïd et la maintenance des applications.

En ouvrant un premier projet sous Eclipse un certain nombre de fichiers sont déjà présents sans même qu'une seule ligne de code n'ait été écrite. On y trouve:

- un dossier src qui regroupe toutes les classes Java du projet;
- un dossier Androïd Library avec toutes les bibliothèques utilisées;
- un dossier assets qui contient des données de type licence qui seront chargées en même temps que l'application lors de l'intégration de celle-ci dans le téléphone;
- un dossier res pour toutes les ressources annexes: images, fichiers XML, sons, etc.;
- le fichier AndroidManifest.xml définit le comportement de l'application au système Androïd en définissant par exemple, le nom, l'icône (par défaut drawable/icon.png), le thème, la version minimale du système nécessaire à l'exécution de l'application, les activités, les services.

Le développement des applications sous Androïd est associé à la notion de modèle-vuecontrôleur (MVC) (Annexe 8).

L'approche MVC vise à décomposer un programme en trois parties:

- Le Modèle est la représentation codée du comportement d'un bouton par exemple.
- La Vue constitue la couche graphique, intégrant les boutons, les zones de textes, les images
- Le **Contrôleur** agit comme une liaison entre la vue et le modèle.

Ce découpage permet de simplifier le développement en isolant le code métier (le modèle)de l'interface graphique (vue) et de leurs interactions (contrôleur). Ainsi la modification de l'un n'impose pas la réécriture des autres, optimisant ainsi la réalisation et la maintenance des projets.

Il pennet de distinguer la notion d'interface graphique, qui peut être par exemple déléguée à un graphiste, des interactions (appui sur un bouton etc.) et des actions liées après intervention de l'utilisateur.

#### • Serveur **de base de donnée MYSQL**

Notre choix s'est porté sur le serveur de base de données MYSQL pour de nombreuses raisons:

C'est un SGBD gratuit et disponible sur de nombreuses plateformes (Unix, Linux, Windows, MacOs X, Solaris, etc.). Il s'intègre au sein de nombreux serveurs web (Apache, Microsoft IlS, etc.) et est beaucoup plus adapté à des petites bases de données.

MySQL est un serveur de base de données très utilisé dans le monde. Il est rapide, robuste, facile à utiliser et à administrer et dispose d'une documentation complète

#### • Serveur **SQLite**

Pour la gestion en local des infonnations nous avons utilisé la base SQLite car il est léger et simple

#### **.PHP**

Le langage PHP est le langage utilisé pour l'écriture de nos scripts.

#### **2.Environnement de travail**

Dans cette partie il s'agira pour nous de présenter les langages de programmation qui ont servis à l'implémentation de l'application.

#### **• Le langage JA**VA

Le langage de programmation utilisé dans le cadre de ce projet Androïd est le Java, très répandu dans les développements infonnatiques actuels. Ce langage offre un ensemble de librairies qui facilitent le développement et dispose d'une documentation bien fournie.

#### **• XML**

Pour la réalisation des interfaces graphiques de l'application nous avons utilisé le langage XML. Le XML est un langage informatique qui sert essentiellement à stocker/transférer des données de type texte structurées en champs arborescents. Ce langage est qualifié d'extensible car il pennet à l'utilisateur de définir des marqueurs (balises) qui facilitent le parcours au sein du fichier et donc la lecture de l'information. Ce langage est couramment utilisé et son apprentissage est aisé.

Un exemple de code est présenté en annexe (Annexe 16).

Année académique: 2012-2013 Développement d'une application Androïd pour la gestion de petites annonces 3D

#### III. LES FONCTIONNALITES DEVELOPPEES

Dans le tableau 12 ci-dessous, présentons les fonctionnalités développées sous forme de tableau:

![](_page_31_Picture_504.jpeg)

#### Tableau 12: Les fonctionnalités développées

#### IV. CAPTURES D'ECRAN

Cette partie de notre travail est essentiellement dédiée à quelques captures d'écrans qui répondent à un souci de présentation (Voire Annexe 9,10, Il, 12).

Annexe 9 : Cet écran présente la page de connexion. II permet à l'utilisateur de se loguer à l'application en renseignant son login et son mot de passe.

Annexe 10 : Cet écran est la page d'inscription .Il permet à l'utilisateur de créer un compte en renseignant les champs de saisis. Certains sont obligatoires (il s'agit de ceux suivis de l'étoile (\*)) et d'autres pas.

Annexe 11 : Cet écran permet à l'utilisateur de quitter l'application ou d'y rester

Annexe 12: Cet écran permet à l'utilisateur de choisir les annonces concernant cette ville de son choix.

#### V. DEPLOIEMENT

Le Déploiement de l'application sera fait via Google Play:

Google play

Google Play (anciennement Androïd Market) est un service en ligne permettant de télécharger des applications gratuites ou payantes sur des périphériques mobiles compatibles Androïd. Avant de publier l'application sur le Play Store, il faut:

- créer un compte développeur;
- payer un enregistrement de vingt-cinq dollars (\$25) américain;
- signer la charte de distribution du développeur du Play Store;
- vérifier l'application et signer le fichier .apk (extension des applications Androïd)
- et enfin publier.

Pour ce faire les étapes suivantes doivent être effectuées :

- Aller dans File->Export
- Sélectionner Androïd Application

Après cela l'assistant vous propose de sélectionner l'application à exporter comme l'indique la figure suivante :

32

![](_page_33_Picture_189.jpeg)

Figure 5: Sélection de l'application à exporter

Création de la « Keystore » qui permettra de signer numériquement l'apk comme l'indique la figure suivante:

![](_page_33_Picture_190.jpeg)

#### Figure 6: Création de la Keystore

Création d'une clé valable pour 25 ans

![](_page_34_Picture_241.jpeg)

Figure 7: Création de la clé

En fin générer l'application en cliquant sur Finish

![](_page_34_Picture_242.jpeg)

#### Figure 8: Génération de l'application

Une fois publié, l'application pourra être téléchargée par les utilisateurs du monde entier grâce à l'application Google Play installée sur leur appareil Androïd.

## **CONCLUSION GENERALE**

Dans le cadre de notre projet de fin de cycle, nous avons été accueillis par la structure NTS-Solution.

Cette structure nous a confie la réalisation d'une plateforme Androïd de gestion de petites annonces pour y parvenir nous avons utilise le processus de développement 2TUP pour l'analyse et la conception du système. Pour ce qui est de la phase de développement, nos choix se sont portes sur les langages Java, XML, et PHP.

La réalisation de ce projet qui sera mis a la disposition en téléchargement libre sur Google Play, permettra aux utilisateurs de terminaux intelligents, de disposer effectivement d'une plateforme Androïd qui leur permettra de diffuser gratuitement leurs annonces de façon efficace et en toute simplicité. Certes de nombreux test restent a faire pour finaliser « LesOKZ », mais nous pouvons dire que nous avons respecté le cahier des charges et atteint un tau de quatre-vingt pourcent (80%) du tau de réalisation total de l'application «LesOKZ ».

#### **WEBOGRAPHIE**

- ./ **[1]** :http://www.elearning-africa.com. consulte le 02 décembre 2013
- ./ **[2]** :http://www.developpez.com. consulte le 16 septembre 2013

#### **BIBLIOGRAPHIE**

./ **[3]** :Programmation Androïd de la conception au déploiement avec le SDK Google Androïd de Damien Guignard, Julien Chable, Emmanuel Robles Edition Eyrolles publié en Avril 2010

# *ANNEXES*

![](_page_38_Figure_0.jpeg)

Annexe 1 : Schéma de 2TUP

38

![](_page_39_Figure_0.jpeg)

 $\frac{1}{39}$ 

![](_page_40_Figure_0.jpeg)

Annexe 3: Diagramme de cas d'utilisation

 $\overline{\gamma}$ 

40

![](_page_41_Figure_0.jpeg)

![](_page_41_Figure_1.jpeg)

![](_page_42_Figure_0.jpeg)

Annexe 5 : Diagramme d'activité du cas : publier annonce

![](_page_43_Picture_206.jpeg)

#### Annexe 6 : Diagramme de séquence

![](_page_44_Figure_0.jpeg)

![](_page_45_Figure_0.jpeg)

Annexe 8 : Modèle MVC de l'application

45

![](_page_46_Picture_81.jpeg)

Annexe 9 : Ecran de connexion

![](_page_47_Picture_107.jpeg)

Annexe 10 : Ecran d'inscription

![](_page_48_Picture_0.jpeg)

Annexe Il : Ecran quitter l'application

![](_page_49_Picture_0.jpeg)

![](_page_49_Figure_1.jpeg)

![](_page_50_Figure_0.jpeg)

**Annexe 13 : Architecture ANDROID** 

![](_page_51_Figure_0.jpeg)

Annexe 14: Cycle de vie d'une activité ANDROIO

![](_page_52_Figure_0.jpeg)

![](_page_52_Figure_1.jpeg)

#### //EXEMPLE DE CODE XML

<TextView

```
android:id="@+id/id_villeArt"
and <i>right</i> :1ayout_width="wrap_count"android: layout_height="wrap_content"
android:text="Ouagadougou" />
```
Annexe 96: Exemple de Code

![](_page_54_Figure_0.jpeg)